## 1404CT Assignment #1 2<sup>nd</sup> semester 1439-1440

## For the following network

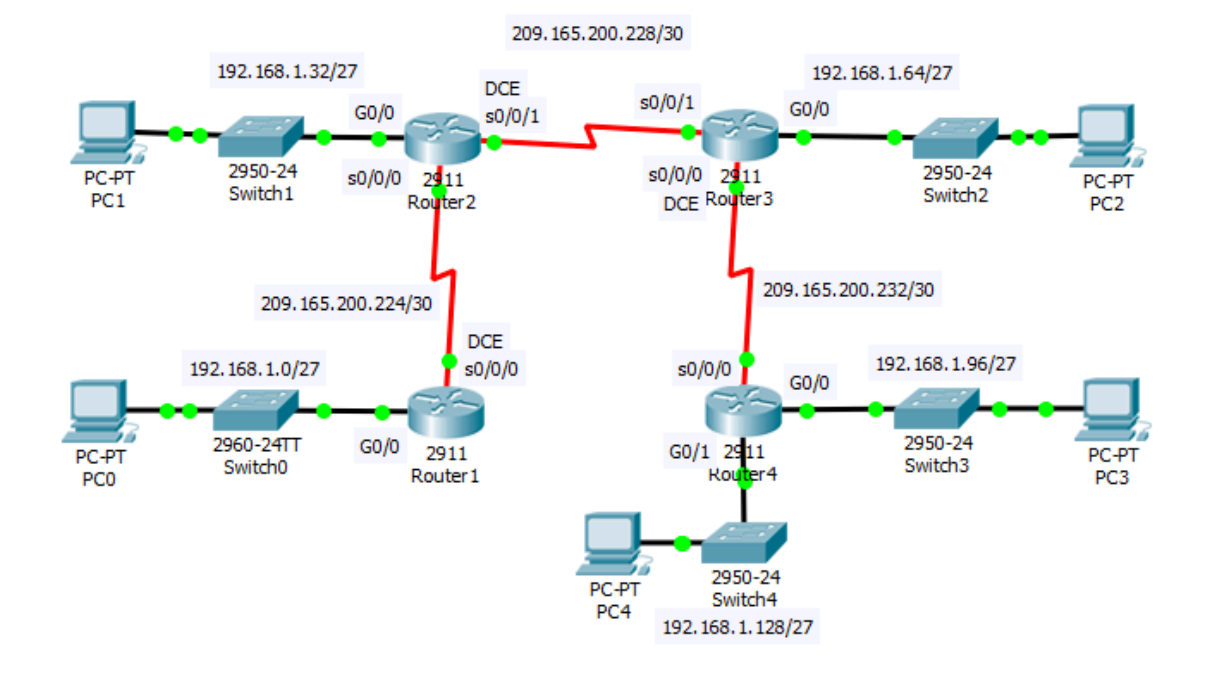

## Address Table

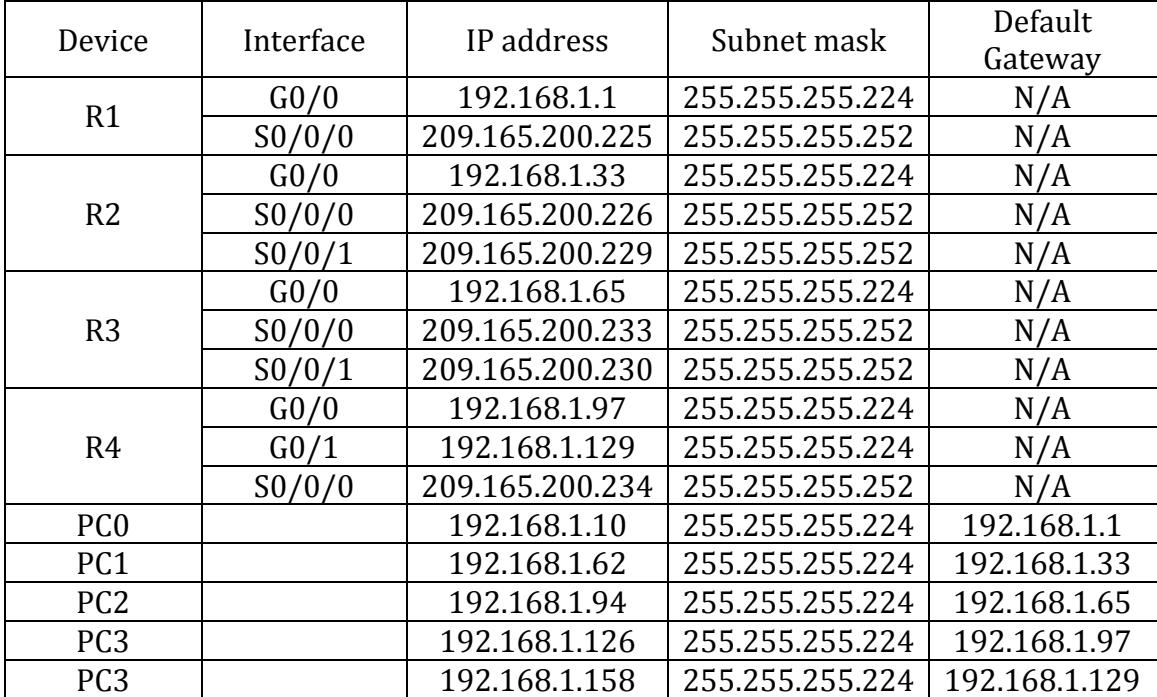

- 1- Set Up the Topology and Configure Basic Device Settings
	- Set the IP addresses of the devices and router interfaces ( for the serial interfaces set the clock rate to 64000).
	- On R1, set the hostname, disabling DNS lookup, the banner message ("Authorized Access only!!"), password encryption, and passwords ( secret 111, console 222, VTY 333).
	- Verify LAN connectivity.
- 2- Configure Static Routes
	- On R1, configure a default route using the next hop IP address as a next hop option
	- On R2, configure a next hop static route to all the networks
	- On R3, Configure a directly connected static route to all the networks
	- On R4, configure a summary route that represents the all other network using the exit interface as next hop option.
	- Verify the connectivity between the networks.